F03PL01ITSOLabPDFande-mail.PRZ

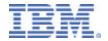

## Infoprint Server - PDF Creation and e-mail

Glenn Rose IBM PSD - Boulder, CO agrose@us.ibm.com (303) 924-4122

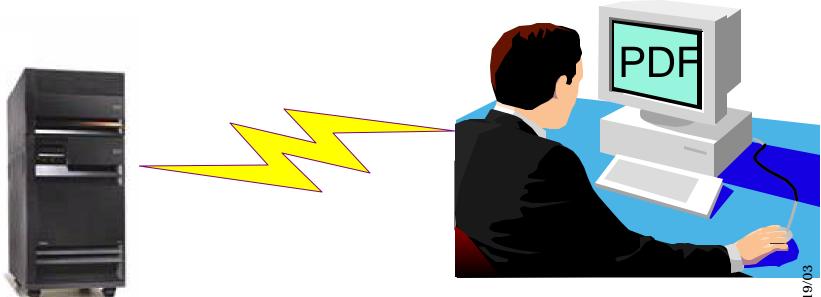

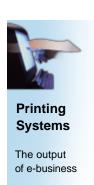

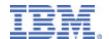

#### **Agenda**

- Set up PDF device and PSFCFG object
- ► PDF file creation
  - Spooled File
  - Stream File
  - E-mail
- Addressing a single file
- Segmenting a large file
- ► E-mail exit tricks
- Data queue
- Other considerations & tips

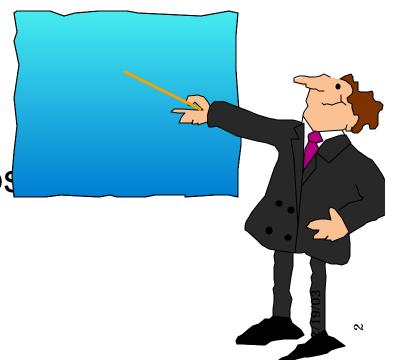

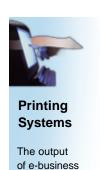

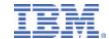

## **PDF Device Description**

- \*IPDS/AFP printer on \*LAN
- Default font
- Loopback address (127.0.0.1)
- Unique Port number
- USRDFNOBJ Points to PSF Configuration object
- ► PRTCVT(\*NO) fixes temp problem
- ► All other parameters left with default values

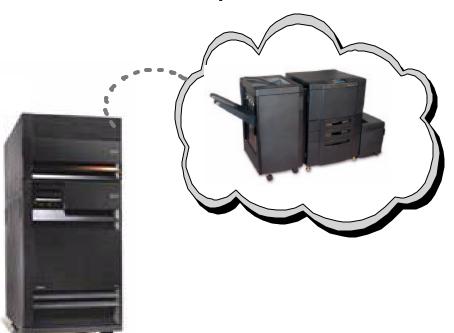

```
CRTDEVPRT DEVD(PDFMAIL)

DEVCLS(*LAN)

TYPE(*IPDS) MODEL(0)

LANATTACH(*IP)

AFP(*YES)

PORT(5014)

FONT(11)

PRTCVT(*NO)

RMTLOCNAME('127.0.0.1')

USRDFNOBJ(MIRA/PDFMAIL *PSFCFG)

TEXT('Device Description for PDF %-mail')
```

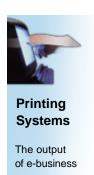

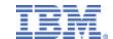

#### PDF Subsystem set-up

- PSF Configuration object
  - Select PDFGEN(\*MAIL/\*STMF/\*SPLF)
  - Single or Multiple
  - Destination: Outq, IFS directory, or e-mail
  - Mapping program
  - Default SENDER
  - Data queue
  - PDF device type (Recommend: \*IP40300)
  - Paper size

Note: The PDFSender must be enrolled in the system directory. Use ADDDIRE.

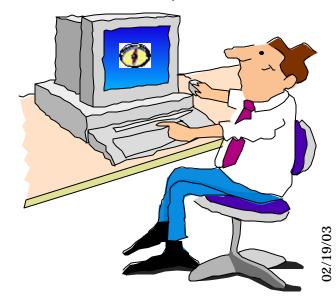

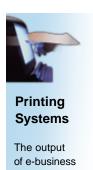

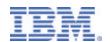

## PSFCFG for PDF as a spooled file

- Select "printed output" and enter name of destination OUTQ
- Generate multiple files or keep as one file
- Change Device Emulation type from the default IP40240 to the recommended IP40300
- Select page size
- Optionally name a Data queue

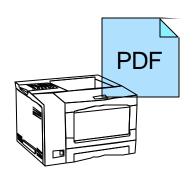

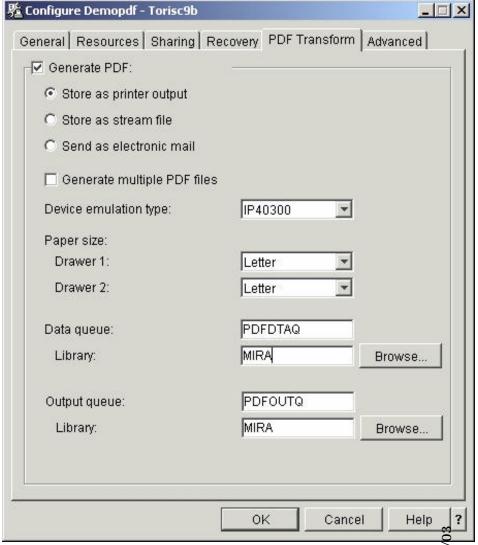

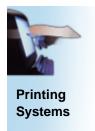

The output

of e-business

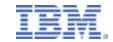

#### **PSFCFG** for PDF stream file

- Select "stream file"
- Generate multiple files or keep as one file
- Change Device Emulation type from the default IP40240 to the recommended IP40300
- ► Select page size
- Optionally name a Data queue
- Name the stream file directory

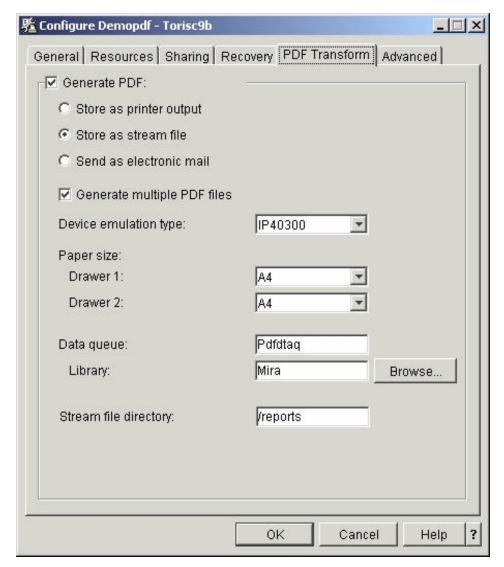

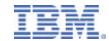

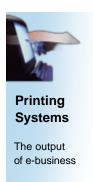

## **Target Directory and File Name**

If you specify a Root File System directory name, the file will be stored as:

```
/PDF-directory-name/job-name/job-user-name+
/job-number_file-number_spooled-file-name_date_sequence-number
```

In this example the target was specified as '/reports'

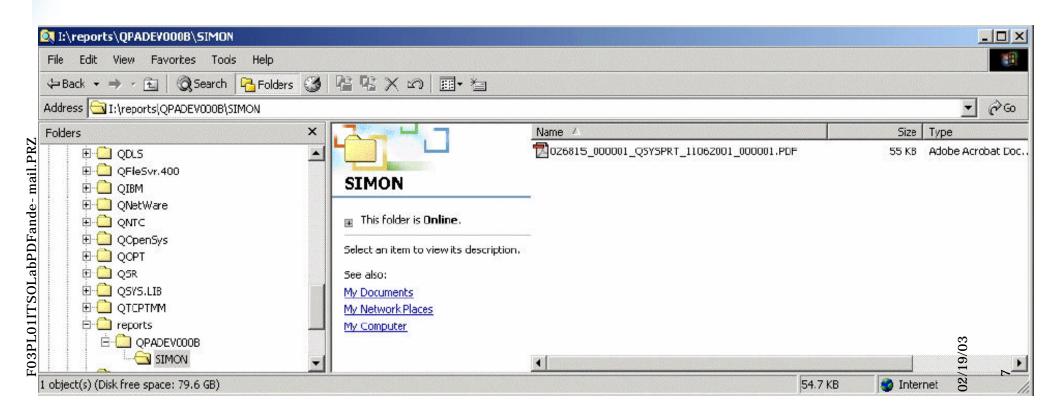

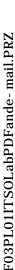

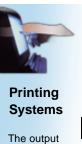

of e-business

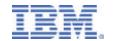

## **Target Directory and File Name**

If you specify a directory name in the QDLS System, the file will be stored as:

/QDLS/folder-name/job-name/job-number/job-user-name/file-number+ /spooled-file-name/date/sequence-number/

In this example the target was specified as '/QDLS/EMAILS'

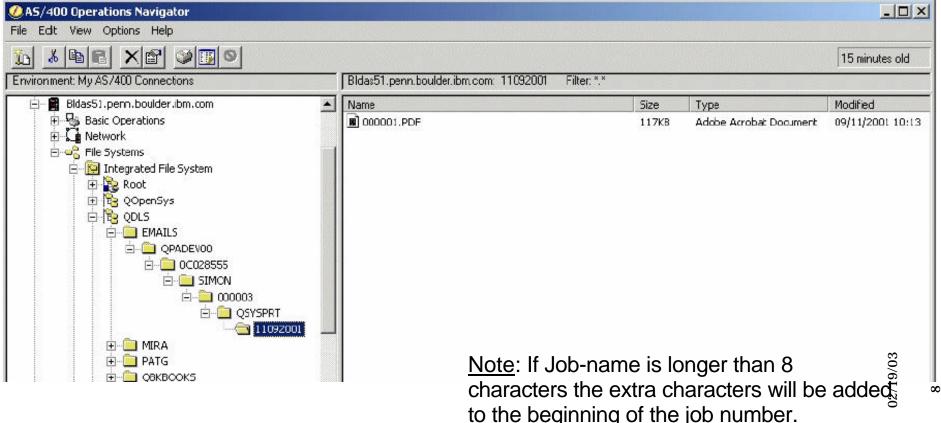

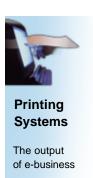

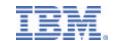

#### More on Target Stream Files

- ► If you select "Generate multiple PDF files" the separate files will have sequence number 00001.PDF, 00002.PDF etc.
- File(s) will be generated as owned by the spooled file owner with public authority of \*EXCLUDE
- Any directories that do not already exist are created by the PDF subsystem, are owned by QSPLJOB, and have a public authority of \*RX

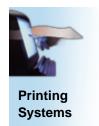

The output of e-business

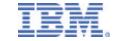

#### **PSFCFG** for PDF e-mail

- Select "Send as electronic mail"
- Generate multiple files or keep as one file
- ► Change Device Emulation type from the default IP40240 to the recommended IP40300
- Select page size
- Optionally name a Data queue
- Specify the e-mail SENDER
- Specify optional mapping program

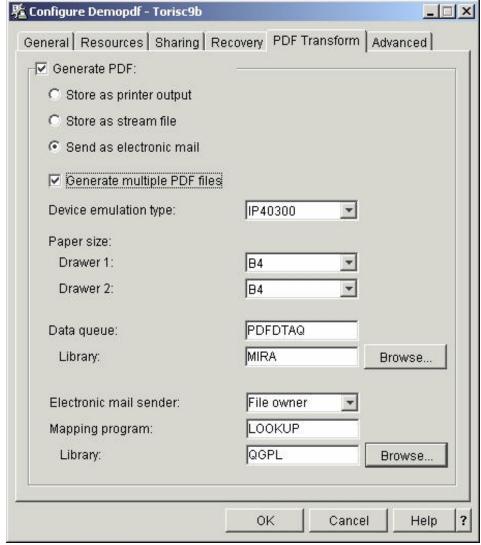

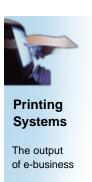

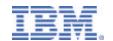

## Sample e-mail received (V5R1)

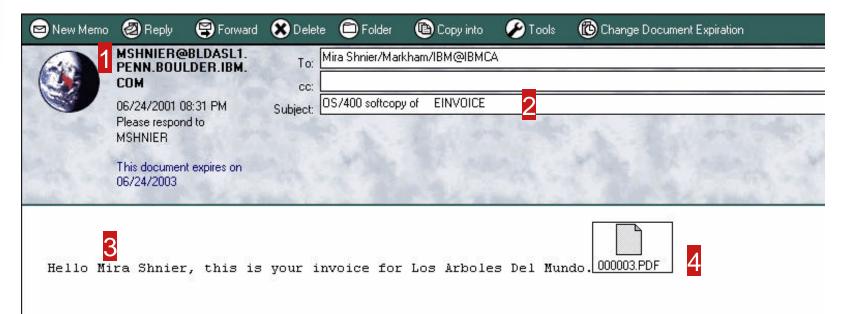

- 1 MSHNIER was the user on BLDASL1 who was the "SENDER"
- Subject line info comes from PQT4133 in message file QPQMSGF.
  - you may "unofficially" modify the first 22 characters
- Up to 255 characters of text message may be customized using mapping program.
  - (default message is, "Mail was sent by OS/400 process. Please do not reply to this address." Also stored in PQT4133.)
- This was the 3rd segment of a file processed as "multiple"

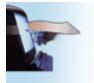

#### Printing Systems

The output of e-business

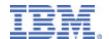

#### **Open the Attachment**

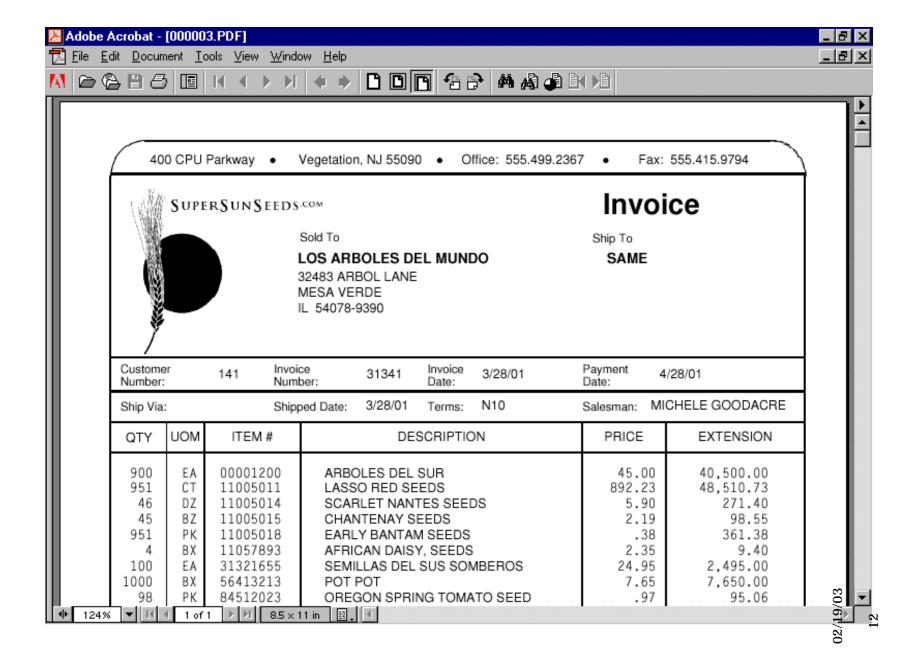

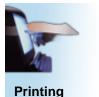

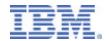

## Sample e-mail received (V5R2)

Subject: TESTING123

Date: Fri, 15 Nov 2002 19:20:48 +0000 (UTC)

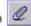

From: MIRA@TORISC6B Reply-To: mshnier@ca.ibm.com To: mira@torisc6b CC: emist@torisc6b

did you get this?

Name: /PSFSMTP/006021/QPADEV0003/MIRA/003683\_000007\_EMINVOICE\_11152002\_000001.PDF Type: Acrobat (application/pdf)

Encoding: base64

This is a sample HTML document to be included in an SMTP e-mail.

Links to other web sites: www.ibm.com/printers

Change fonts and Colour if you want for Emphasis.

Centre your text.

Order your Bulbs today and enjoy them next spring!

25% off with your next order over \$100.00.

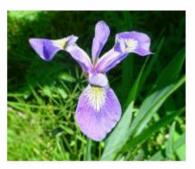

This is simple text from a .txt file.

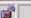

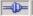

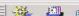

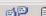

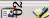

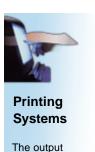

of e-business

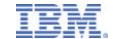

# Preparing for Addressing and Segmenting

- Different ways to set e-mail address
- ► single vs. multiple
- ► V5R1 vs. V5R2
- Access to and type of application
  - segmenting also used for stream file generation

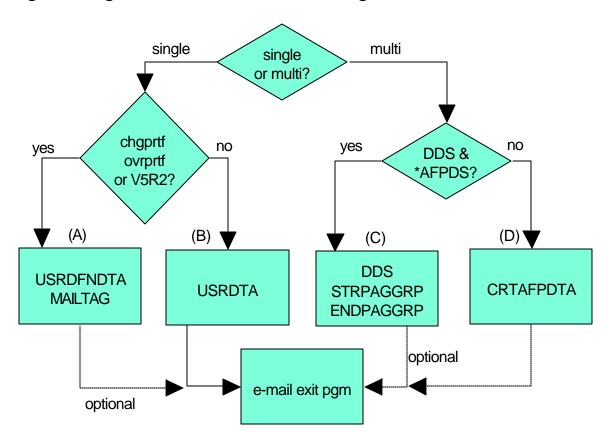

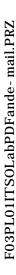

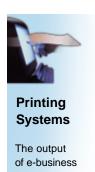

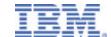

#### Single Spooled File

- USRDFNDTA Option (A)
  - parameter of Printer File -- CRT/CHGPRTF
  - Cannot change with CHGSPLFA after spooled file created (V5R1)
    - (Can be done using system API's)
  - Also used to override the mail Sender
  - up to 80 character mail tag
  - Mapping program optional if MAILTAG value is a valid e-mail address

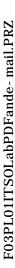

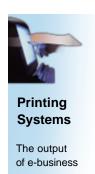

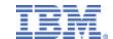

## Single Spooled File

- ► USRDTA Option (B)
  - parameter of printer file -- CRT/CHGPRTF
  - Change spooled file attributes after spooled file created
  - Max length 10 characters
  - Must use mapping program to lookup actual e-mail address

CHGSPLFA FILE(INVOICE) USRDTA(CUST123)

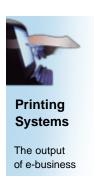

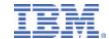

## Multiple Spooled Files with DDS

- DDS keywords Option (C)
  - STRPAGGRP and ENDPAGGRP
  - only pages between these pairs will be sent
  - up to 250 character address or tag
  - Spooled file type must be \*AFPDS
  - Use mapping program if tags do not contain actual e-mail address

```
..+...2...+...3....+...4....+....5....+....6....+....7....+...
      R RECORD1
                                         STRPAGGRP('CUST68839')
Α
Α
Α
      R RECORD2
                                        STRPAGGRP('mira s@ca.ibm.com')
Α
Α
      R RECORD3
Α
                                         STRPAGGRP (&GROUP)
                            50A P
Α
        GROUP
Α
Α
      R RECORD4
                                         ENDPAGGRP
```

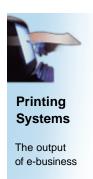

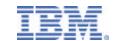

## Multiple Spooled Files with CRTAFPDTA

- CRTAFPDTA Option (D)
  - Use if application generates \*LINE with Page Definition
     Infoprint Designer for iSeries
  - If DDS source not available
  - Data must be in predictable locations
  - Use to identify group separation points and insert Tag information
  - Use mapping program if tags do not contain actual e-mail address
  - More details in separate lectures on CRTAFPDTA and End-to-end example

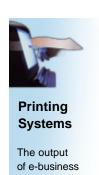

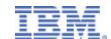

#### Mapping program tips

- Convert mail tag to valid e-mail address
  - i.e. "Dept842" to "bills@us.ibm.com"
- ► Build 255 byte message
  - use information from lookup or other spooled file attributes
- ► If lookup fails, send a message to an operator
- If lookup fails, copy the file to IFS
- ► Decide not to e-mail (Disposition = 0)
- ► Use meaningful names for storage in IFS
- Control security of files & directories in IFS
- Send file to multiple destinations
  - up to 16M space for addresses
- Write a record to your own log file
- C-language samples in User's Guide
- ► RPG sample in Redbook (V5R1)
- ► RPG sample in V5R2 User's Guide

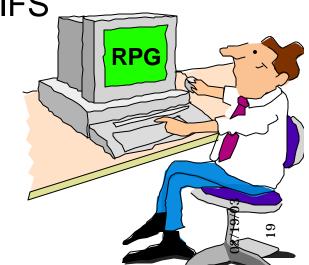

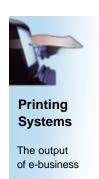

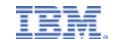

## Mapping program tips (V5R2)

- imbed additional text or HTML files \*
- add additional attachments \*
- change subject line \*
- ► set Reply-to: CC: and BCC: addresses \*
- ▶ set CCSID
- process files multiple times

\* only supported if using an SMTP server

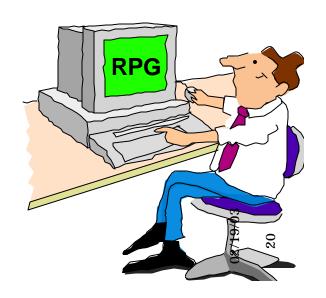

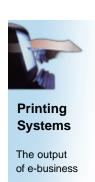

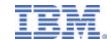

#### Non-delivered mail

- iSeries doesn't really know if e-mail address is accurate
- "standard" Internet return messages
  - wrong recipient
  - wrong domain
- messages sent to "SENDER"
- ▶ to pick up mail
  - Enroll sender in System Directory
  - Associate an SMTP user ID
  - Configure an e-mail client
    - i.e. Eudora, Netscape, etc.
- see examples in Redbook

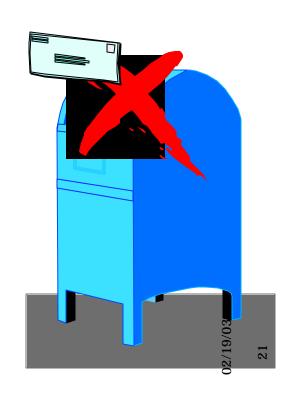

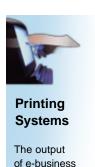

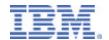

#### PDF data queue

- Optionally select in PSFCFG
- ► Must exist, minimum length 752
  - status info for each file or segment processed
  - spooled file info
  - mail tag
  - name and path of PDF file generated
  - mail sender
  - USRDTA field
  - See Redbook for layout
- Problem determination
- trigger subsequent processing
- use QRCVDTAQ API

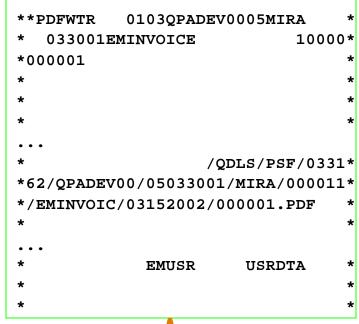

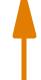

This is what you see when you do a Dump Object (DMPOBJ) on the data queue.

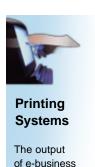

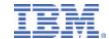

#### File size considerations

- By default PDF includes Adobe fonts
- Files may be large if many fonts used
- Recommendation: Suppress inclusion of fonts
- ▶ PTF needed for V5R1 SI03186

| File Description  | no. of pages | size of PDF<br>with fonts | size of PDF without fonts |
|-------------------|--------------|---------------------------|---------------------------|
| Short JOBLOG      | 2            | 58 KB                     |                           |
| Medium JOBLOG     | 19           | 94 KB                     |                           |
| Long JOBLOG       | 217          | 493 KB                    |                           |
| Single Invoice    | 1            | 752 KB                    | 52 KB                     |
| Multiple Invoices | 6            | 761 KB                    | 59 KB                     |

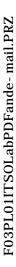

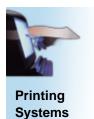

The output of e-business

#### IBM.

## Are you getting garbage?

In some cases recipient receives garbage output

- ▶ This command should fix it:
  - CHGPOPA MSGSPLIT(\*NOMAX) AUTOSTART(\*YES)

BRADUSR?S105RYYM@AS400.li

berty-i.net

BRAD@LIBERTY-I.NET

To:

03/11/2002 07:21 PM Fax to: Subject: OS/400 softcopy of ALX300I

BgI9HfmAlpMtCL83PckWMEtsTPmz8A+Ja+BvrdJV5EaRVdBjMDmry06VvKoLSvNlQ1KJsM3J
BEH+LNxayegM6UgFH7PzhlzTpzDPkbmRz5gbyxFJEV+oJNzK4r/OO8pbUIOIx1Wr79/rx0Ew
5sR88pvC6jjbtPNffVVWAltET72U8gE8vR/c+AlN1WxEo+FA8TtjP+k/acQmET1PrAwOgBGE
oq+c9mS58w+8SZbHmloX8USBtrY4q5TOCdINaBZLdAsYloQgF2+Rd4KgWKulJiwjfoTeTa5n
WzVWJCVTV72ONHiKj4R6x2Sh+uhlFkY2e71S36ZoMypeOFoeDWfm5w7coSNq4c1cKed9BlAX
UOw8EEX4q29OAfJOTQmz1vfiSfTvLnMWoGTiPW3VOfushf6rnkzkCY8LbyCIOCMiW2fHCwAD
CLcF+SfS3QCLnFqEn5LQHyMw1OZ3czv9z4H+AlQ1S+oRy2ozI+OjQtHSC41LZbXOGbgkpHm6
PJcbrEZYducg97VLCnAP+9tIgGGbYRrabtgh5A18o5mjziW4c2LP1UaUkXOLxm89KP6Z5kC1

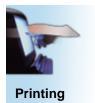

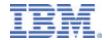

#### Improve quality with Outline Fonts

The output of e-business

**Systems** 

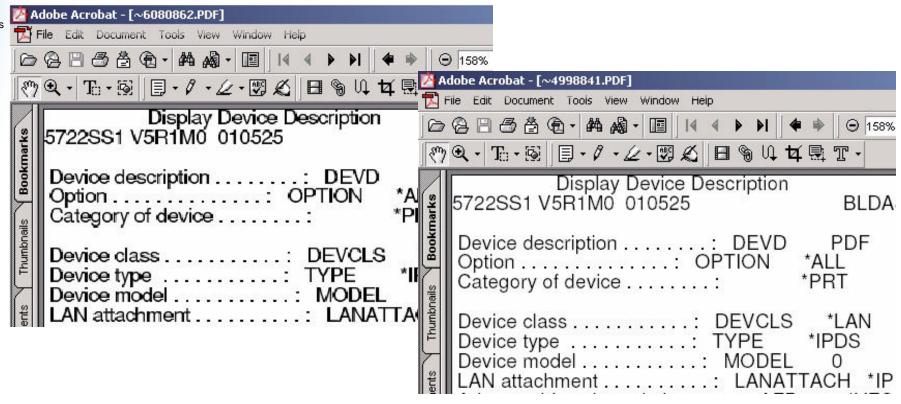

- iSeries Raster fonts produces Type-3 pdf fonts
- Note: The difference is only evident when viewing the pdf. Printing both versions produces the same quality results.
- iSeries Outline fonts produces
   Type-1 pdf fonts
- Use USEOUTLFNT(\*YES) on your PSFCFG to force outline fonts to be used

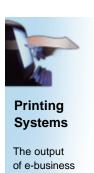

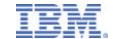

#### The file sits in RDY state.

- Make sure the device is Varied On, and the Writer is started.
- This might sound trivial, but a couple of customers have called the support line with this one.

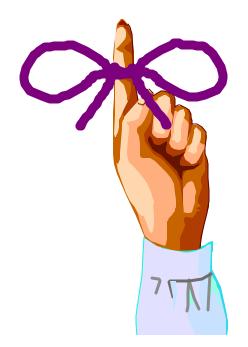

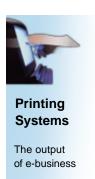

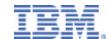

#### What we've covered

- ► How it works
- Set up PDF device and PSFCFG object
- ▶ PDF file creation
  - Spooled File
  - Stream File
  - E-mail
- Addressing a single file
- Segmenting a large file
- ► E-mail exit tricks
- Data queue
- Other considerations & tips

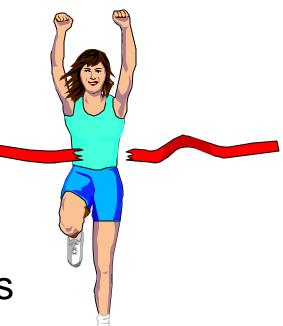

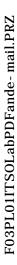

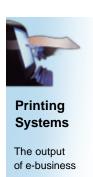

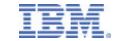

## **Any Questions?**

#### Hands On with the Lab

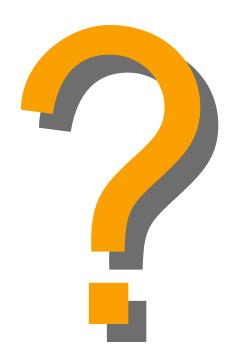